### Metrc Support Bulletin

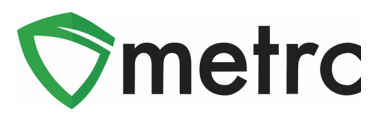

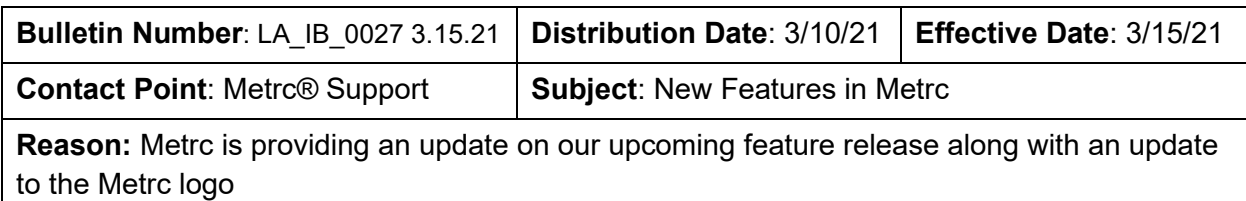

Greetings Metrc Users,

Metrc is pleased to provide information on our newest enhancements and updates within the software.

- 1. Users with plant permissions will now have the ability to update harvest batch names.
- 2. Users can now view recorded remediation methods and steps under the package history when drilling down on packages.
- 3. Optional Item Ingredients field for internal use purposes. The previously used "Ingredients" field will now be "Public Ingredients" and that functionality will remain the same.
- 4. The Metrc logo has been updated to match the updated branding of Metrc LLC.
- 5. The Metrc General User Manual has been updated to revision 10.3
- 6. The Metrc CSV Formatting Guide has been updated to revision 11.1

Please find on the following pages a detailed description of the enhancements:

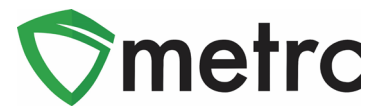

# **New Feature: Renaming Harvest Batches**

When a user creates a harvest batch, they will add a harvest batch name. If there is a mistake made in assigning a harvest batch name during the harvest batch creation process, users can now select the harvest batch in need of correction and use the new "Rename" button to perform a corrective action. These steps are demonstrated below in **Figure 1** and **Figure 2**.

**Please note: The rename functionality is only available before any waste or package weight is recorded.**

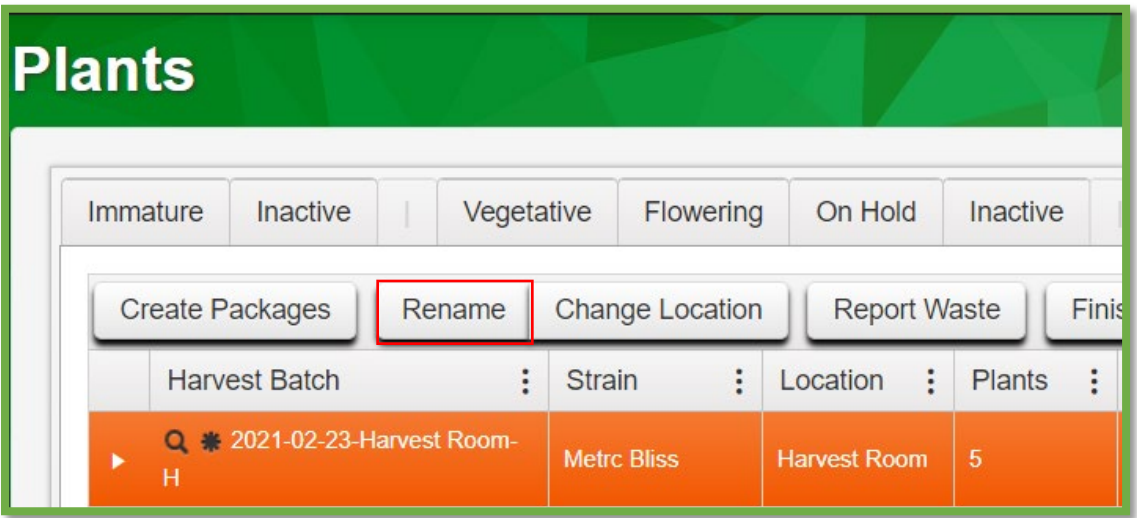

**Figure 1: Select Harvest Batch for Renaming**

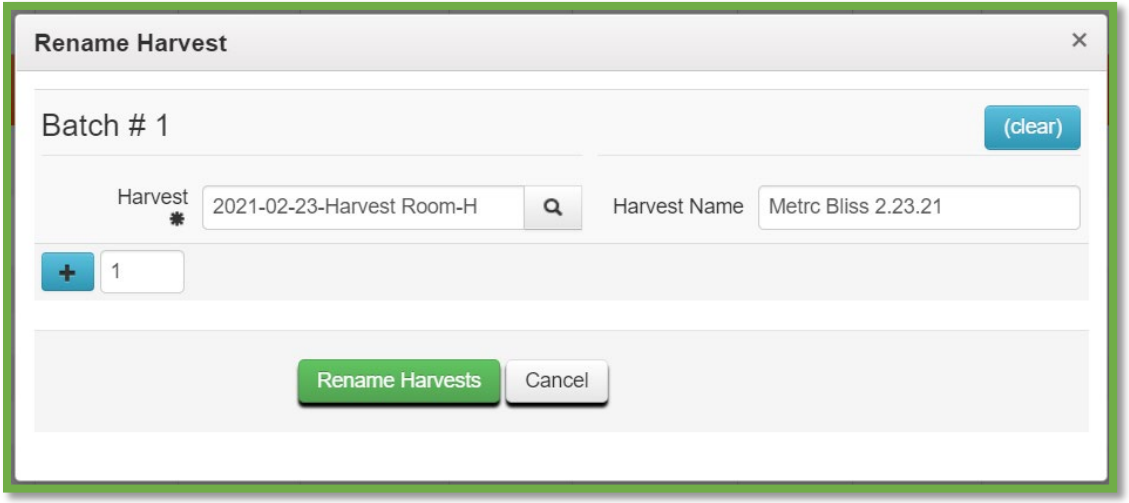

**Figure 2: Rename Harvest Batch**

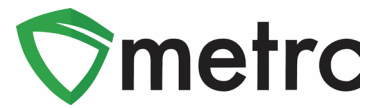

## **New Feature: Optional Item Ingredients Field**

Users will now notice that there is the ability to add item ingredients when adding or editing an item. This feature will not replace the required ingredients for items (this field is now named "Public Ingredients"). The optional ingredients added will only be visible within the current license.

To add a non-public ingredient, the user would use the  $\Box$  button for ingredients. This can be seen below in **Figure 3**.

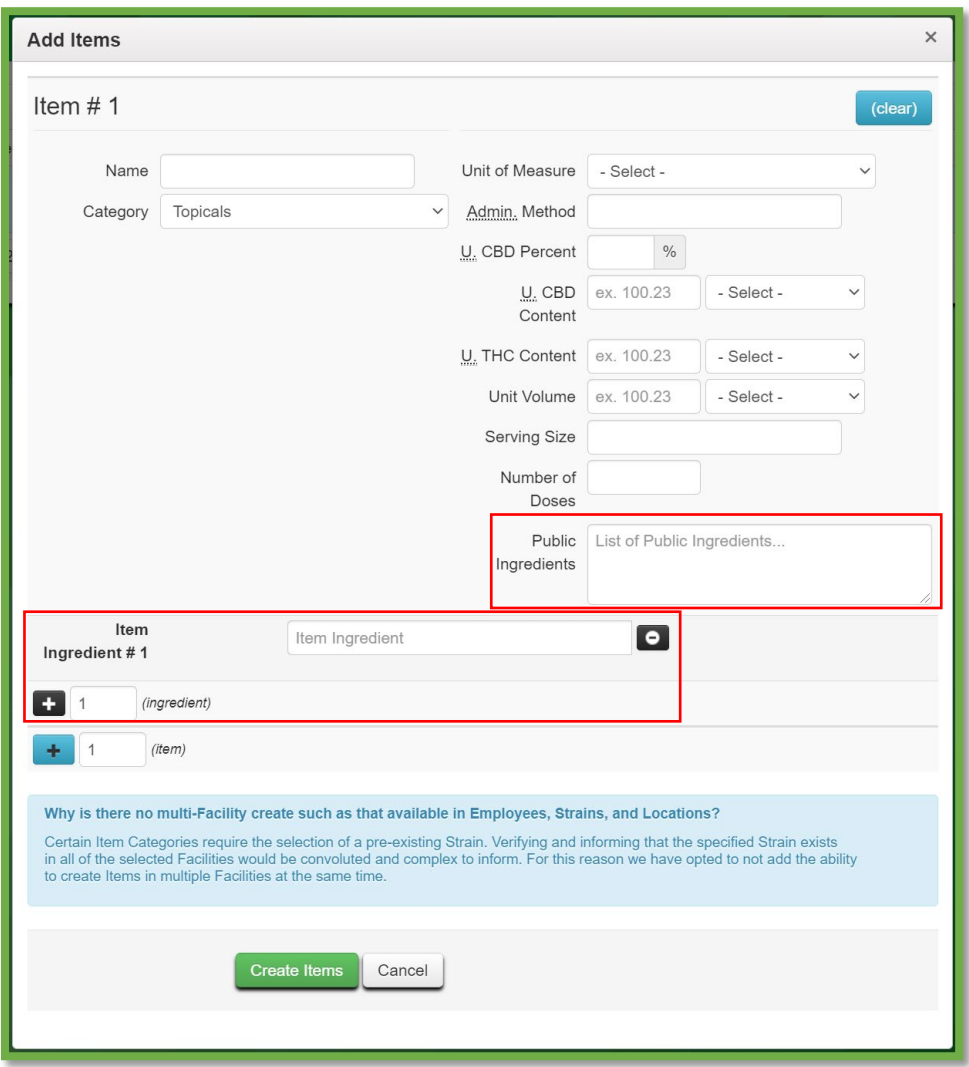

**Figure 3: Create Item Action Window with Public Ingredients**

#### Metrc Support Bulletin

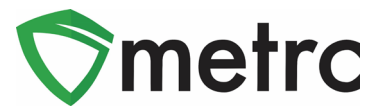

# **Additional Information: Remediation Method**

Now the remediation method and remediation steps taken will be visible for a package. This information will be accessible under the package history that can be reached by drilling down on any package, then selecting the history tab. An example of this can be seen in **Figure 4** below.

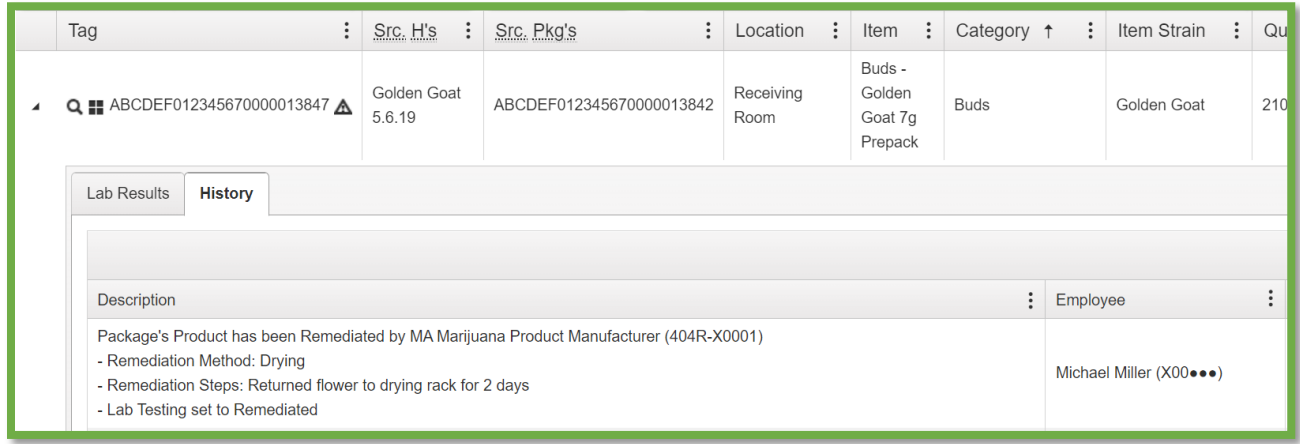

**Figure 4: Remediation Method and Steps Under the Package History**

*Please feel free to contact support at [support@metrc.com](mailto:support@metrc.com) or 877-566-6506 with any questions.*